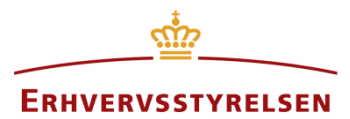

Vejledning

# **Planers tilvejebringelse og ophævelse i Plandata.dk**

Vejledning til, hvilke status en lokalplan og kommuneplan- og tillæg gennemgår, herunder mulighederne for at foretage fejlrettelser.

Udarbejdet af Erhvervsstyrelsen

Version: *1.1.0*

Dato: *18-02-2019*

## Indholdsfortegnelse

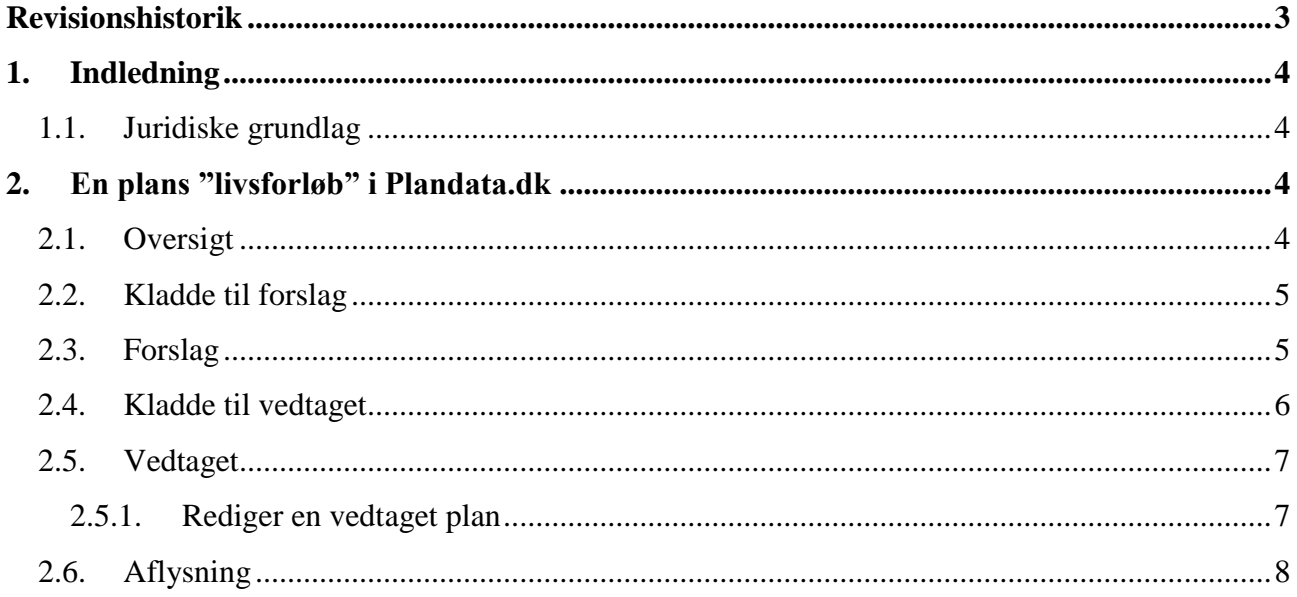

## <span id="page-2-0"></span>**Revisionshistorik**

Her vil ændringer i dokumentets forskellige versioner fremgå.

Versionsnummereringen følger følgende regler:

- 1) Mindre rettelser af fejl og mangler, herunder stavefejl og mindre tilføjelser af forklarende tekst.
	- a) Rettelserne har ingen betydning for registreringsbehov og begrebsnavngivning.
	- b) Foretages løbende.
	- c) Kommunikeres via [www.planinfo.dk](http://www.planinfo.dk/)
	- d) Udgivelseskode 0.0.1
- 2) Større uddybende og præciserende tilføjelser og rettelser.
	- a) Ændringerne har ingen betydning for registreringsbehov og begrebsnavngivning.
	- b) Foretages efter behov.
	- c) Kommunikeres via [www.planinfo.dk](http://www.planinfo.dk/)
	- d) Udgivelseskode 0.1.0
- 3) Ændringer og / eller tilføjelser af registreringsbehov, begreber og navngivning.

a) Rettelserne har betydning for registreringsbehov, begrebsnavngivning mm. Ændringerne berører derfor Plandata.dk's database-setup og Plandata.dk's snitflader.

- b) Kommunikeres via [www.planinfo.dk](http://www.planinfo.dk/)
- c) Udgivelseskode 1.0.0

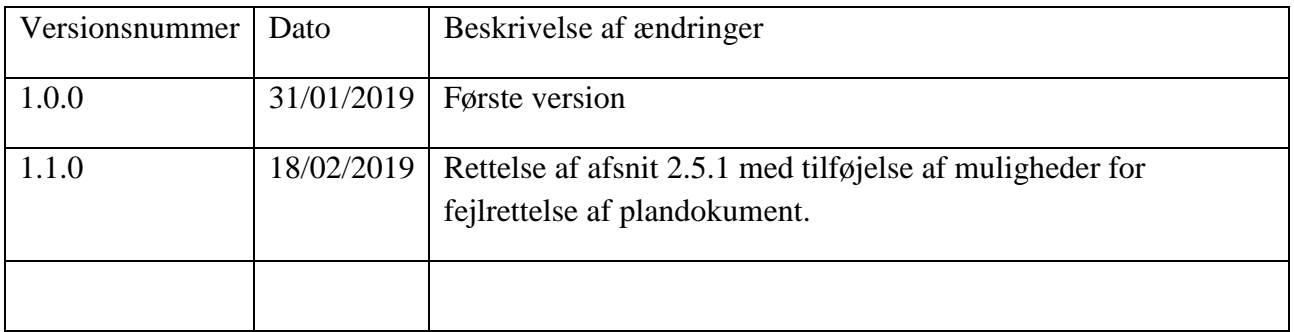

## <span id="page-3-0"></span>**1. Indledning**

Denne vejledning gennemgår de status som en plan gennemgår i Plandata.dk, og hvilke muligheder der er for at fejlrette i indberetningen.

#### <span id="page-3-1"></span>**1.1. Juridiske grundlag**

Jævnfør Bekendtgørelse af lov om planlægning § 54 b, stk. 4 og Bekendtgørelse om det digitale planregister Plandata.dk § 4, gælder det, at kommuneplaner, kommuneplantillæg og lokalplaner først er gældende, når planen er offentliggjort i Plandata.dk.

På Plandata.dk skelnes der mellem indberetningsfladen og de retlige dokumenter som planmyndigheden uploader til Plandata.dk. Jævnfør §1, stk. 3 i Bekendtgørelse om det digitale planregister Plandata.dk, har kommunalbestyrelsen ansvaret for rettidig og korrekt indberetning, registrering og kontrol af oplysninger om planer med videre, der er tilvejebragt eller opretholdt efter reglerne i planloven. Dette medfører at der skelnes mellem at foretage en fejlrettelse af de registrerede oplysninger på indberetningsfladen eller om der oprettes en ny version af planen i forbindelse med at ny planlægning forårsager ændringer i en indberettet plan (eksempelvis ved en delvis aflysning).

## <span id="page-3-2"></span>**2. En plans "livsforløb" i Plandata.dk**

### <span id="page-3-3"></span>**2.1. Oversigt**

Figur 1 viser en plans (eller -tillægs) tilvejebringelse og ophævelse. En ny plan vil altid først blive oprettet som en "Kladde til forslag", hvorefter den kan offentliggøres som "Forslag". På samme måde er det efterfølgende muligt at forberede en "Kladde til vedtagelse", der senere kan offentliggøres som "Vedtaget". Endeligt kan planen aflyses, når den eventuelt erstattes af en ny plan eller kommunalbestyrelsen vedtager, at den ikke længere skal være gældende, og planen vil nu være i status "Aflyst".

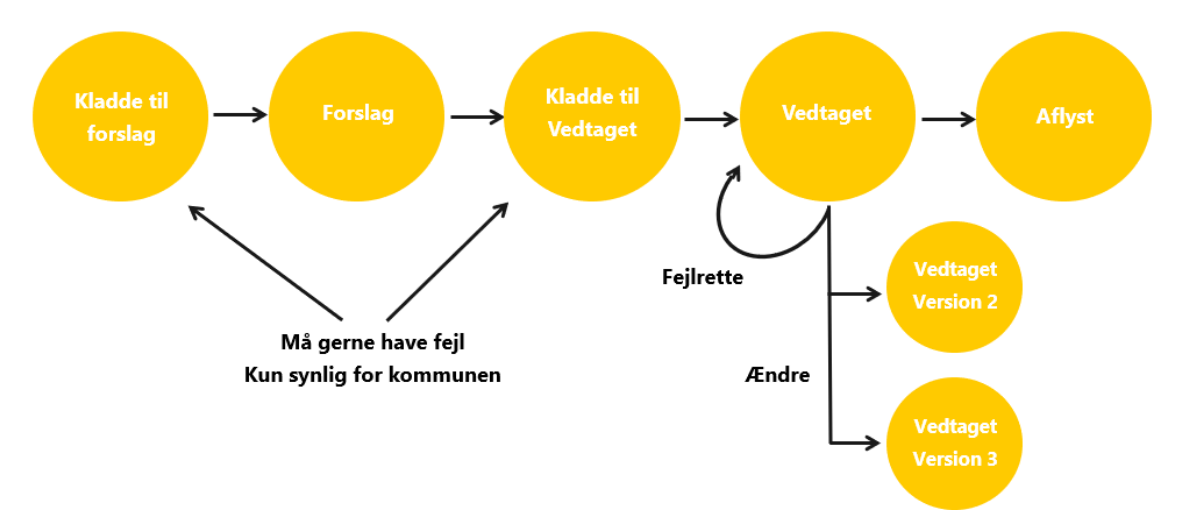

FIGUR 1. OVERSIGT OVER EN PLANS (ELLER -TILLÆGS) TILVEIEBRINGELSE OG OPHÆVELSE FRA "KLADDE TIL FORSLAG" TIL "AFLYST".

I de følgende afsnit beskrives, hvornår det er muligt at fejlrette og lave ændringer til en plan fra status "Kladde til forslag" til "Aflyst".

### <span id="page-4-0"></span>**2.2. Kladde til forslag**

Indberetningen af en plan starter ved status "Kladde til forslag". Kladden er kun synlig for kommunen og tillader en løbende indberetning af planen, da det er muligt at gemme inden at alle obligatoriske felter er udfyldt. Dette gøres ved at trykke "Gem og luk kladde" (se Figur 2).

Først når alle obligatoriske felter er udfyldt, bliver det muligt at trykke "Indberet forslag" (se Figur 2). Ét af de obligatoriske felter er dato for høringsperioden. Se mere om planlovens bestemmelser om høringsperiode i planlovens kapitel 6 samt tilhørende vejledninger.

Efter at kommunen har sikret at indberetningen er i overensstemmelse med plandokumentet samt at det korrekte plandokument er uploadet, kan forslaget sendes i offentlig høring. Dette gøres ved at trykke "Indberet forslag", hvorefter forslaget bliver offentliggjort.

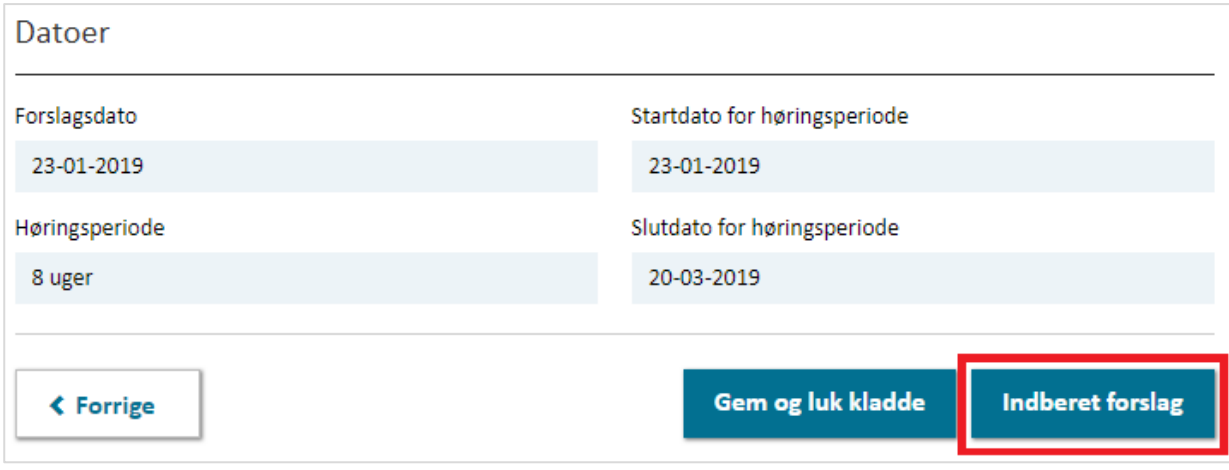

FIGUR 2. DET ER MULIGT LØBENDE AT INDBERETTE BESTEMMELSER I KLADDEN INDTIL DAGEN FOR HØRINGSSTART, HVOR FORSLAGET SKAL SENDES I OFFENTLIG HØRING.

### <span id="page-4-1"></span>**2.3. Forslag**

En plan er i status "Forslag" under høringsperioden. Først når høringsperioden starter, er forslaget tilgængeligt for offentligheden og de obligatoriske- og valgfrie høringsparter vil få tilsendt en email om planens offentliggørelse.

Det er muligt at forlænge høringsperioden indtil dagen, hvor høringen udløber. Dette gøres som vist på Figur 3. For at forlænge høringsperioden er det obligatorisk at uploade et plandokument. Forslagsdatoen og høringsstart forbliver den samme mens slutdatoen for høringsperioden ændres. Er det nødvendigt at forlænge høringsperioden efter høringen er udløbet, skal der indberettes en ny plan.

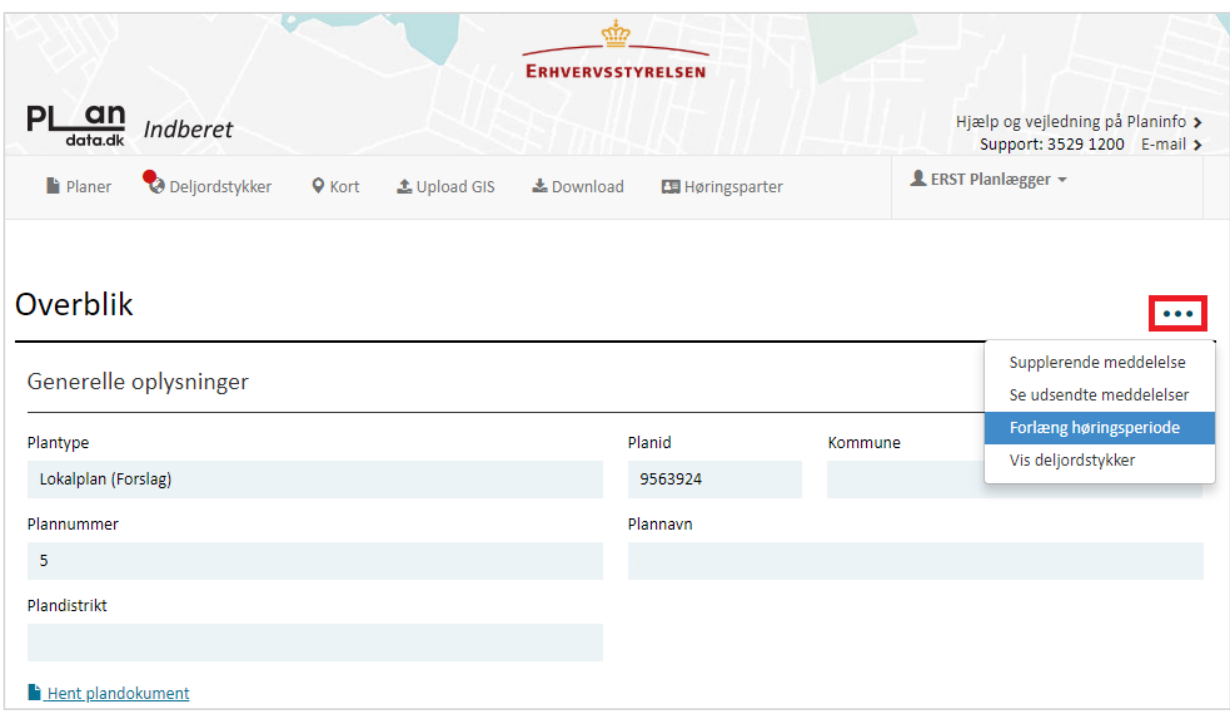

FIGUR 3. DET ER MULIGT AT FORLÆNGE HØRINGSPERIODEN INDTIL DAGEN, HVOR HØRINGEN UDLØBER.

#### <span id="page-5-0"></span>**2.4. Kladde til vedtaget**

Efter at høringsperioden er slut, kan planen tilrettes og gøres klar til vedtagelse. Dette gøres i "Kladde til vedtagelse". Her er det muligt at ændre i de registrerede oplysninger (under hensyntagen til planlovens krav om at større ændringer mellem forslag og vedtagelse kan udløse behov for ny høring). Kladden er kun synlig for kommunen og tillader en løbende indberetning af planen, da det er muligt at gemme inden at alle obligatoriske felter er udfyldt. Dette gøres ved at trykke "Gem og luk kladde" (se Figur 4).

I "Kladde til vedtaget" er det obligatorisk at uploade et nyt plandokument til planen, hvilket blandt andet gør det muligt at ændre forsiden på plandokumentet. Derudover er det obligatorisk at angive en vedtagelses- og ikrafttrædelsesdato.

- **Vedtagelsesdatoen** er den dato, hvor kommunalbestyrelsen har vedtaget planen. Det er obligatorisk at indberette vedtagelsesdatoen. Vedtagelsesdatoen skal være før dags dato og efter høringsperiodens udløb.
- **Ikrafttrædelsesdatoen** er den dato, hvor planen offentliggøres og således er juridisk gældende. Hvis ikrafttrædelsesdatoen ikke udfyldes, sættes den af systemet til dags dato. Ikrafttrædelsesdatoen kan ikke være før dags dato. Planen skal træde i kraft senest 8 uger efter vedtagelsesdatoen.

Det er til enhver tid muligt at slette en "Kladde til vedtaget". Dette gøres enten på oversigten over alle planer i status kladde, som tilgås på hovedsiden eller nederst på overblikssiden over kladden.

Når kladden til vedtaget er færdiggjort, er det kontrolleret at registreringerne er i overensstemmelse med plandokumentet samt at det korrekte plandokument er uploadet, og den kan indberettes som en vedtaget plan (se Figur 4).

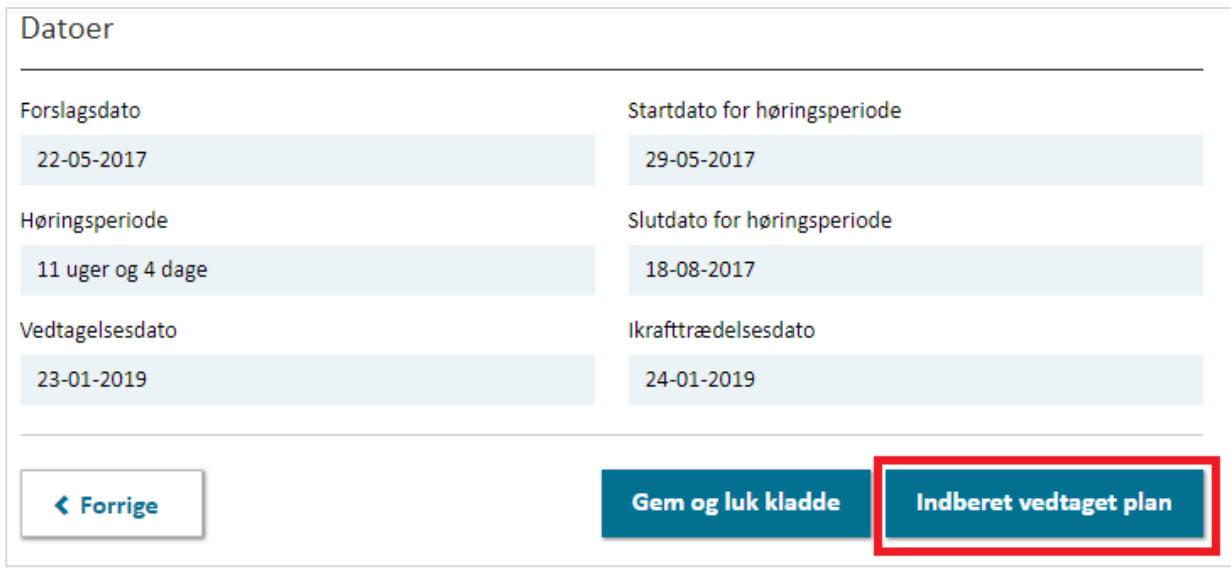

FIGUR 4. DET ER MULIGT AT LAVE ÆNDRINGER I INDBERETNINGEN INDTIL DAGEN FOR IKRAFTTRÆDELSE.

#### <span id="page-6-0"></span>**2.5. Vedtaget**

En plan er i status "Vedtaget", når kommunalbestyrelsen har vedtaget planen. På dagen for ikrafttrædelse sendes en høringsmeddelelse til høringsparter, og først her er planen tilgængelig for offentligheden og har retsvirkning.

#### <span id="page-6-1"></span>**2.5.1. Rediger en vedtaget plan**

Der er to muligheder, som gør det muligt at redigere indberetningen af en vedtaget plan, der er trådt i kraft (se Figur 5).

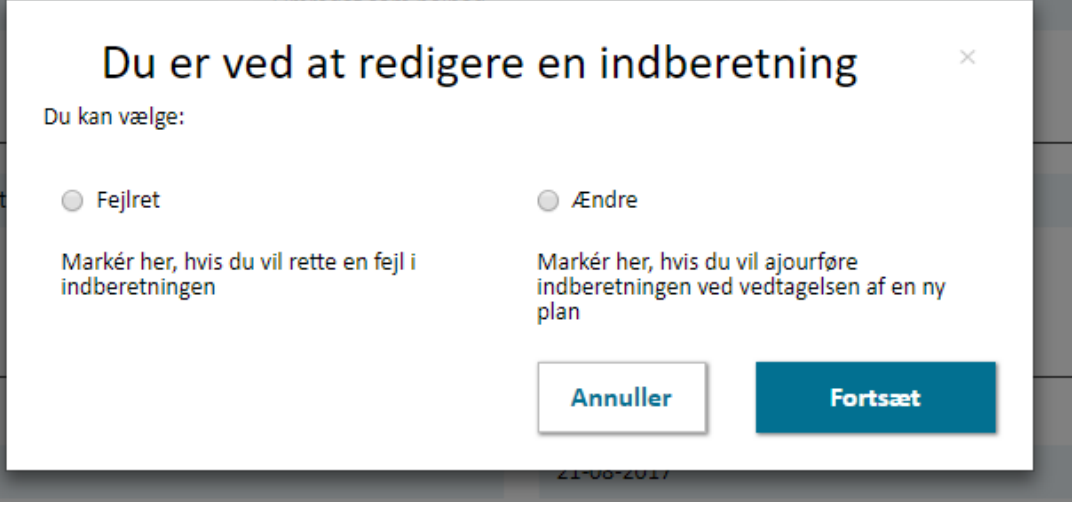

FIGUR 5. DER ER TO MULIGHEDER, SOM GØR DET MULIGT AT REDIGERE I EN VEDTAGET PLAN: "FEJLRET" OG "ÆNDRE".

- **Fejlret:** Bruges hvis de registrerede bestemmelser ikke stemmer overens med plandokumentet. Bemærk at fejlrettelse sker med tilbagevirkende kraft. Som udgangspunkt er det ikke muligt at foretage en fejlrettelse af det offentliggjorte plandokument (PDF) til en vedtaget plan. Per 15. juni 2017 blev det obligatorisk at offentliggøre planer gennem Plandata.dk, og der gælder forskellige regler for fejlrettelse af plandokument før og efter denne dato:
	- o Planer med ikrafttrædelsesdato **før 15. juni 2017**: Det er muligt at uploade et det korrekte plandokument ved at rette henvendelse til Plandata.dk supporten. Det er planmyndigheden, som afgør om der er grundlag for at udsende en supplerende meddelelse.
	- o Planer med ikrafttrædelsesdato **efter 15. juni 2017**: Hvis planmyndigheden finder, at det uploadede plandokument har fejl og derfor ikke stemmer overens med det plandokument der er vedtaget af kommunalbestyrelsen, er det muligt at uploade det korrekte plandokument. Plandokumentet udskiftes ved at rette henvendelse til Plandata.dk supporten, som samtidigt udsender en supplerende meddelelse, der oplyser høringsparter i Plandata.dk om det korrigerede plandokument. Kommunen er selv ansvarlig for at sikre at andre parter har det korrekte plandokument (herunder eksempelvis link til dokumentet i Plandata.dk) og at klagemuligheden er intakt. Kommunen er endvidere ansvarlig for at vurdere om korrektionen af plandokumentet er omfattet af en genvedtagelse i kommunalbestyrelsen
- **Ændring:** Foretages hvis ny planlægning forårsager ændringer i den indberettede plan, eksempelvis ved en delvis aflysning. Ved en "Ændring" skal planmyndigheden angive en ny gyldighedsdato for planen samt uploade det vedtaget plandokument. Herefter bliver der oprettet en ny version af planen. Se mere om at lave en ny version af en plan i [Vejledningen](https://planinfo.erhvervsstyrelsen.dk/vejledning-i-delvis-aflysning-af-lokalplan)  [til delvis aflysning af lokalplaner.](https://planinfo.erhvervsstyrelsen.dk/vejledning-i-delvis-aflysning-af-lokalplan)

#### <span id="page-7-0"></span>**2.6. Aflysning**

Når kommunalbestyrelsen har vedtaget, at en plan skal aflyses, kan den aflyses i Plandata.dk ved at klikke på "Aflys plan" (se Figur 6), som findes nederst på overblikssiden over planen. Dette åbner for en dialogboks, hvor der skal angives en aflysningsdato, som skal være mellem ikrafttrædelsesdatoen og dags dato. Planen bliver nu offentliggjort som en aflyst plan, og de markerede høringsparter får tilsendt en e-mail om planens statusskift.

Et forslag til en plan aflyses ikke, men bortfalder, da den aldrig har været vedtaget. Bemærk dog, at et bortfald af et forslag i indberetningsløsningen skal foretages ved at trykke "Aflys plan", som findes nederst på overblikssiden over forslaget.

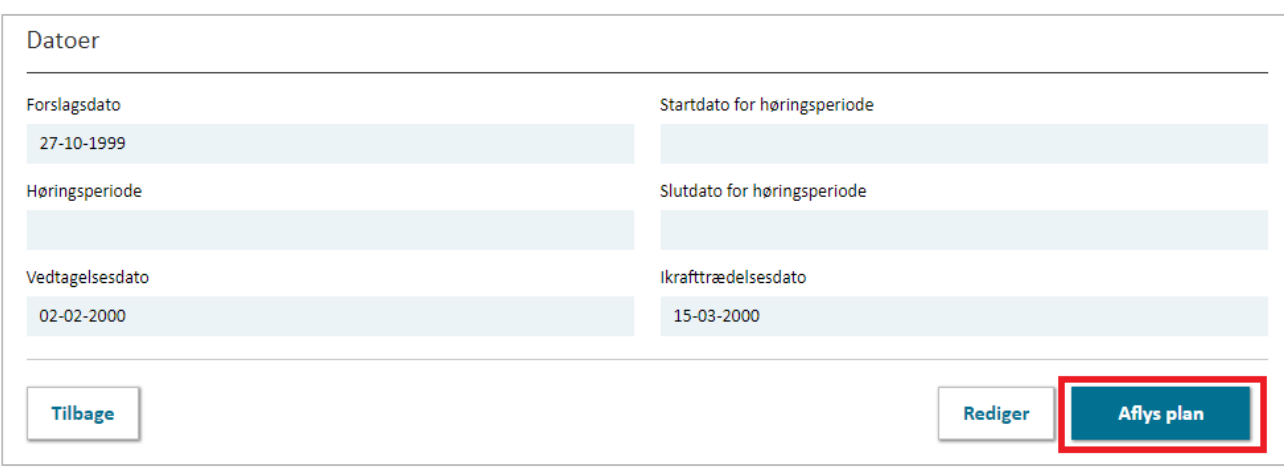

FIGUR 6. DET ER MULIGT AT AFLYSE EN PLAN VED AT TRYKKE "AFLYS PLAN". DETTE GØRES NEDERST PÅ PLANENS OVERBLIKSSIDE.